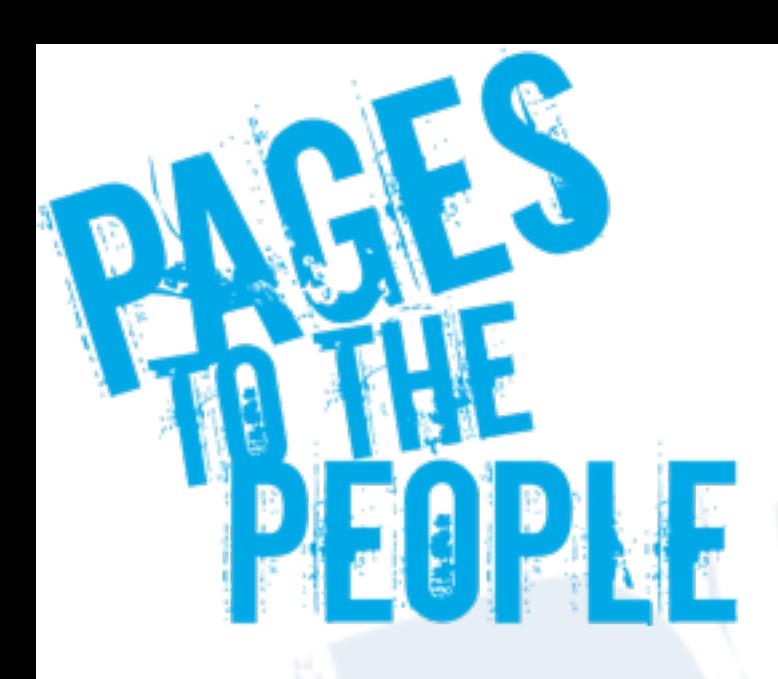

### Jimdo実践編

#### KDDI Web Communications 高畑哲平

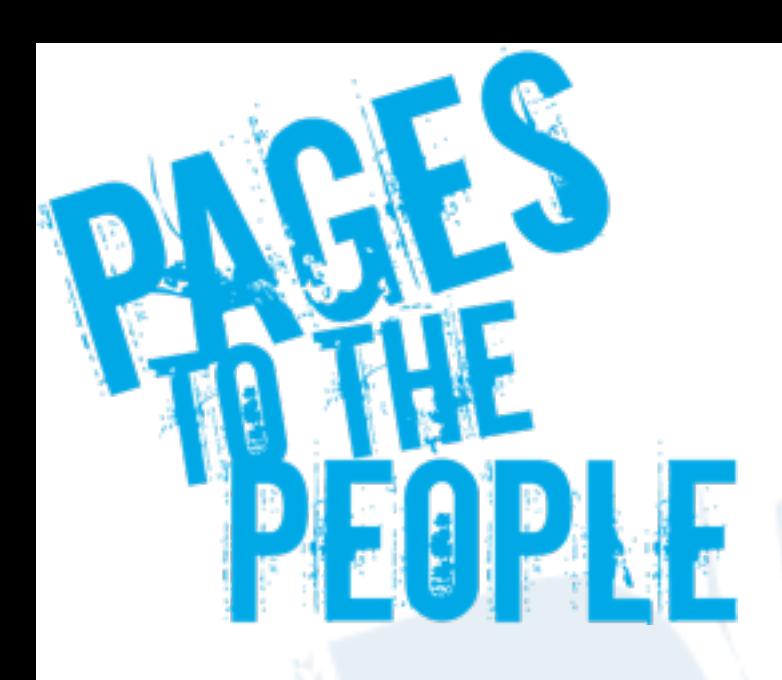

# 会社&自己紹介

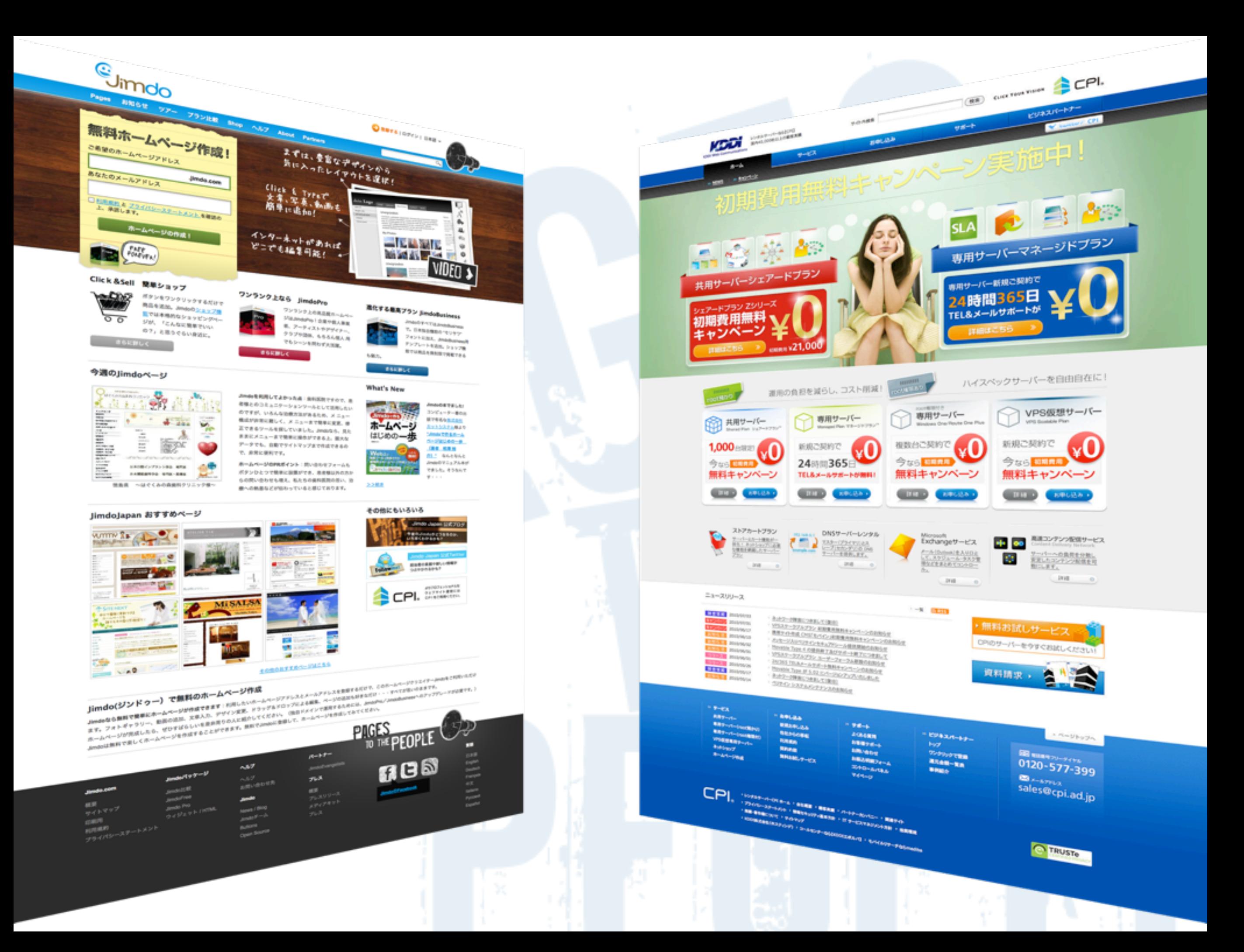

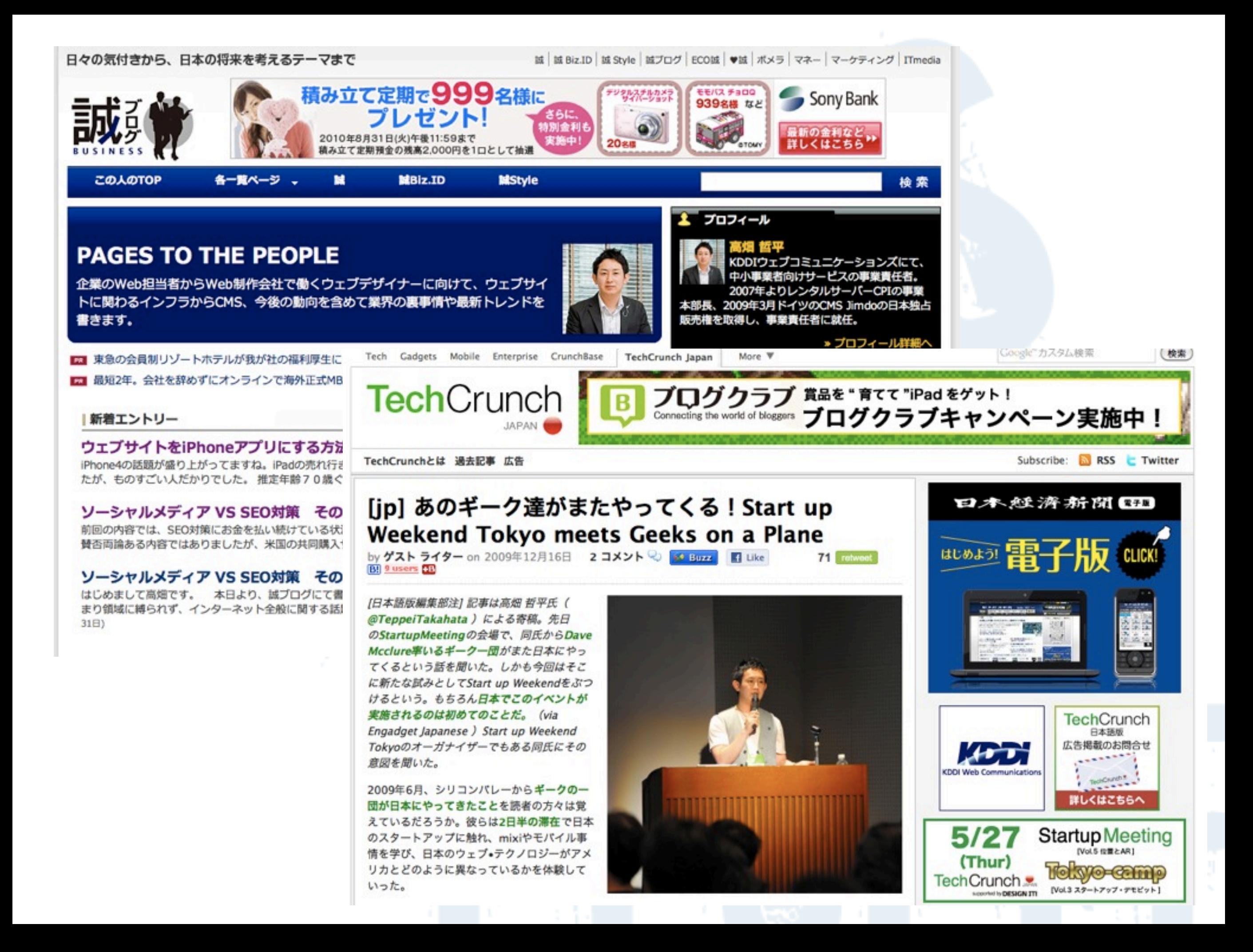

# Jimdo実践編

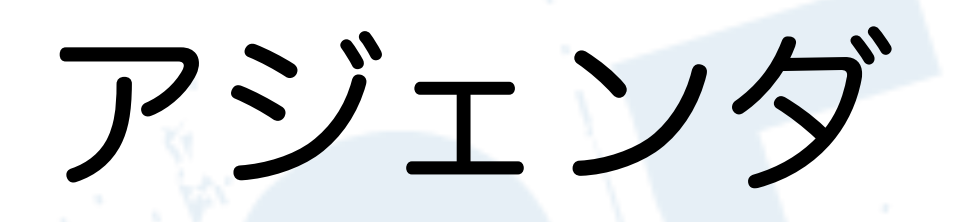

### 1. Jimdoの基本構造

2. デザインテンプレート

3. ショップ機能

4. 便利サイトのご紹介

## 1. Jimdoの基本構造

## の前におさらい

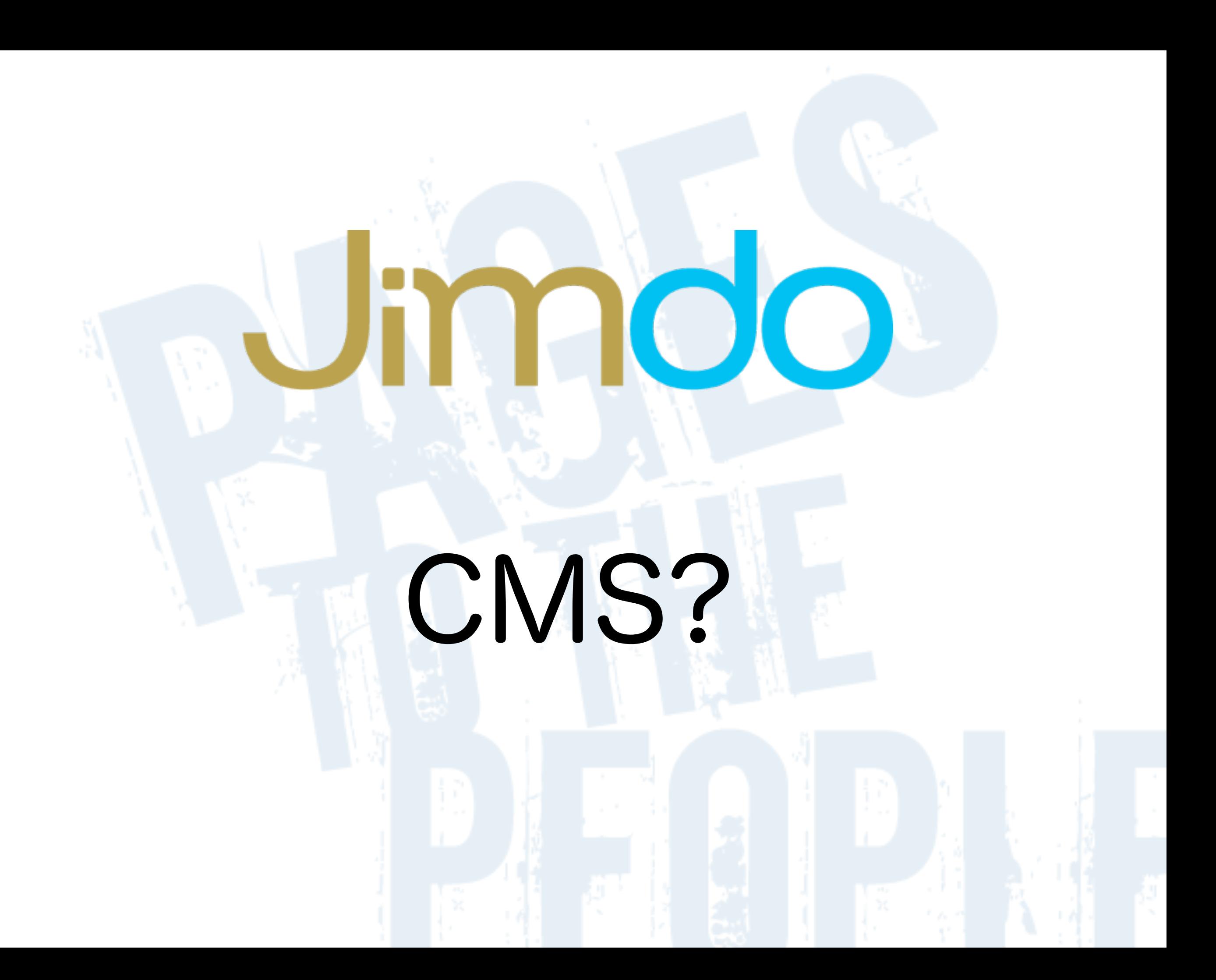

# Online Website Creator

Umndo

### Online Website Creator

3

ユーザー デザイナー

# Umdo 直感的操作

#### ▷管理画面とWEBに差異なし

### ▷クリック&タイプのみ

### ▷既にあるコンテンツを 書き換える

### 管理画面とWEBに差異なし その1

# クリック&タイプのみ その2

### 既にあるコンテンツを 書き換える その3

### 具体的に 構造を見てみましょう

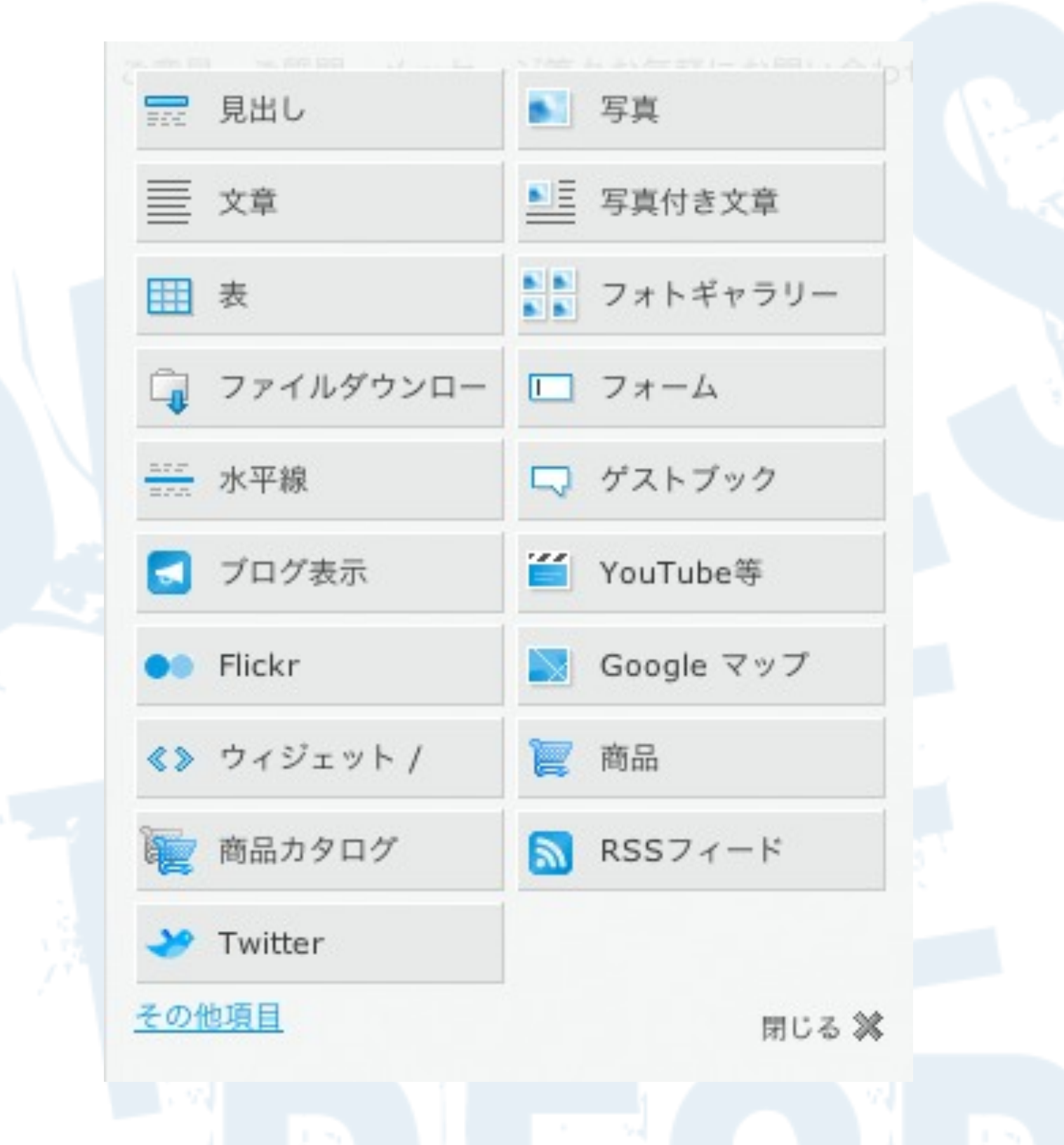

### 各エレメントを追加していく

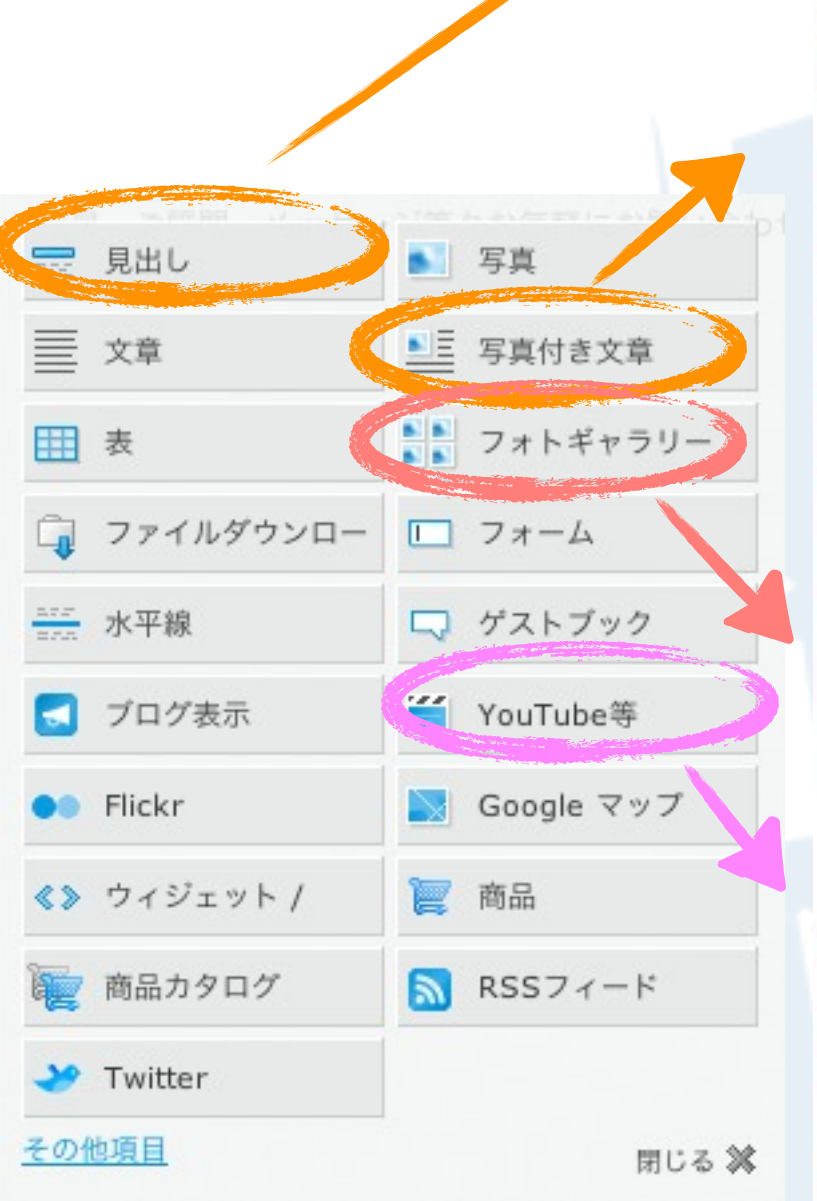

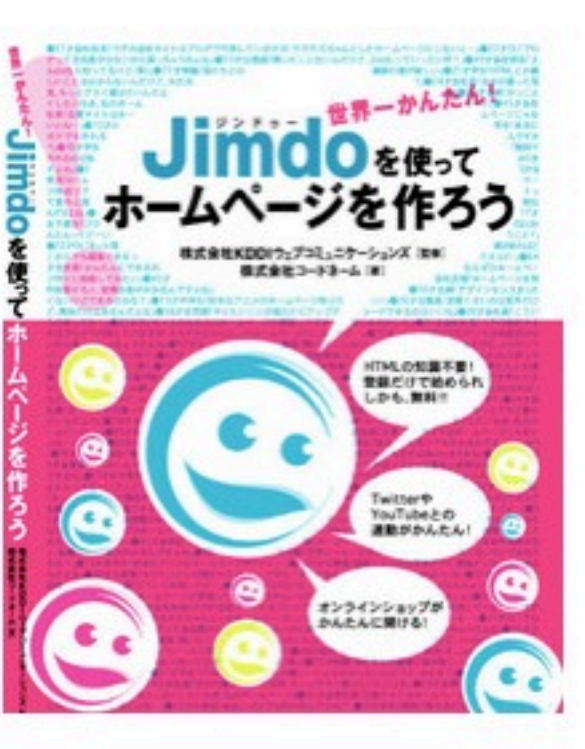

Jimdo本ついに発売!

日記

Jimdo本がついに発売になりました!!

これはなんと記念すべき3冊目。いや~すごいですね~。Jimdoいけいけです ね~

19 11月

Jimdo本がついに発売になりました!!

これはなんと記念すべき3冊目。いや~すごいですね~。Jimdo いけいけで すね~

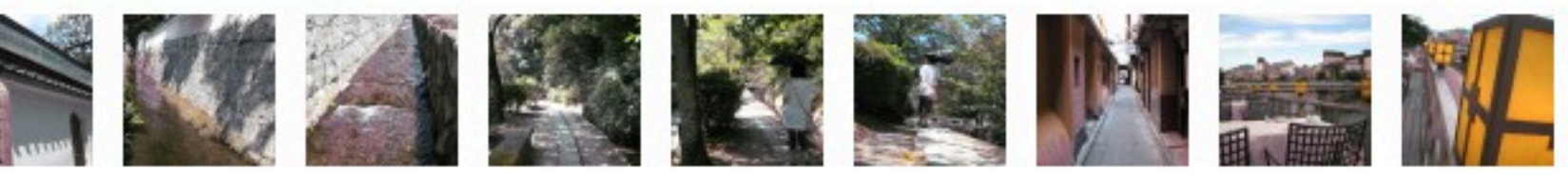

Jimdoで無料のホームページを作成! Jimdo Japan.

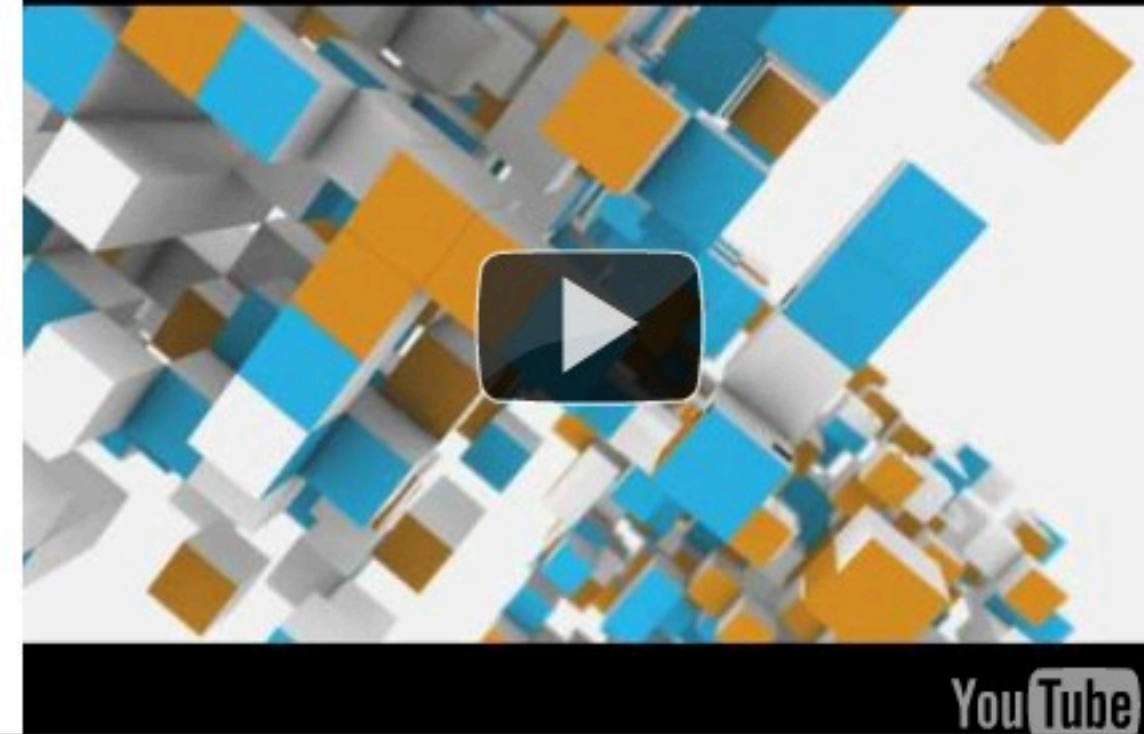

## 1. 基本構造まとめ

▷管理画面とWEBに差異なし ▷クリック&タイプのみ ▷既にあるコンテンツを書き換える ▷各エレメントでページを構成

### 2. デザインテンプレート

### Online Website Creator

3

ユーザー デザイナー

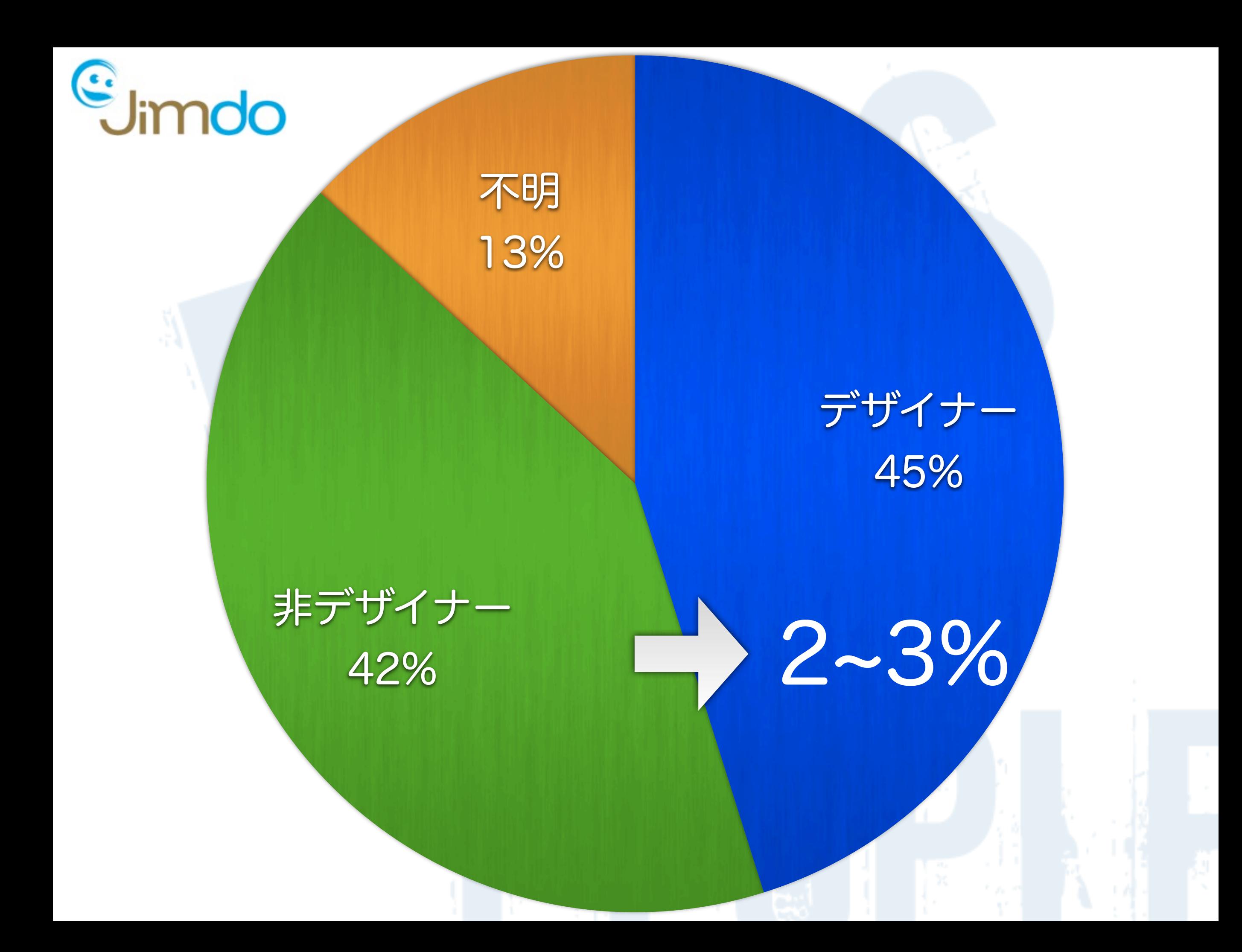

### Page Partnerを活用します

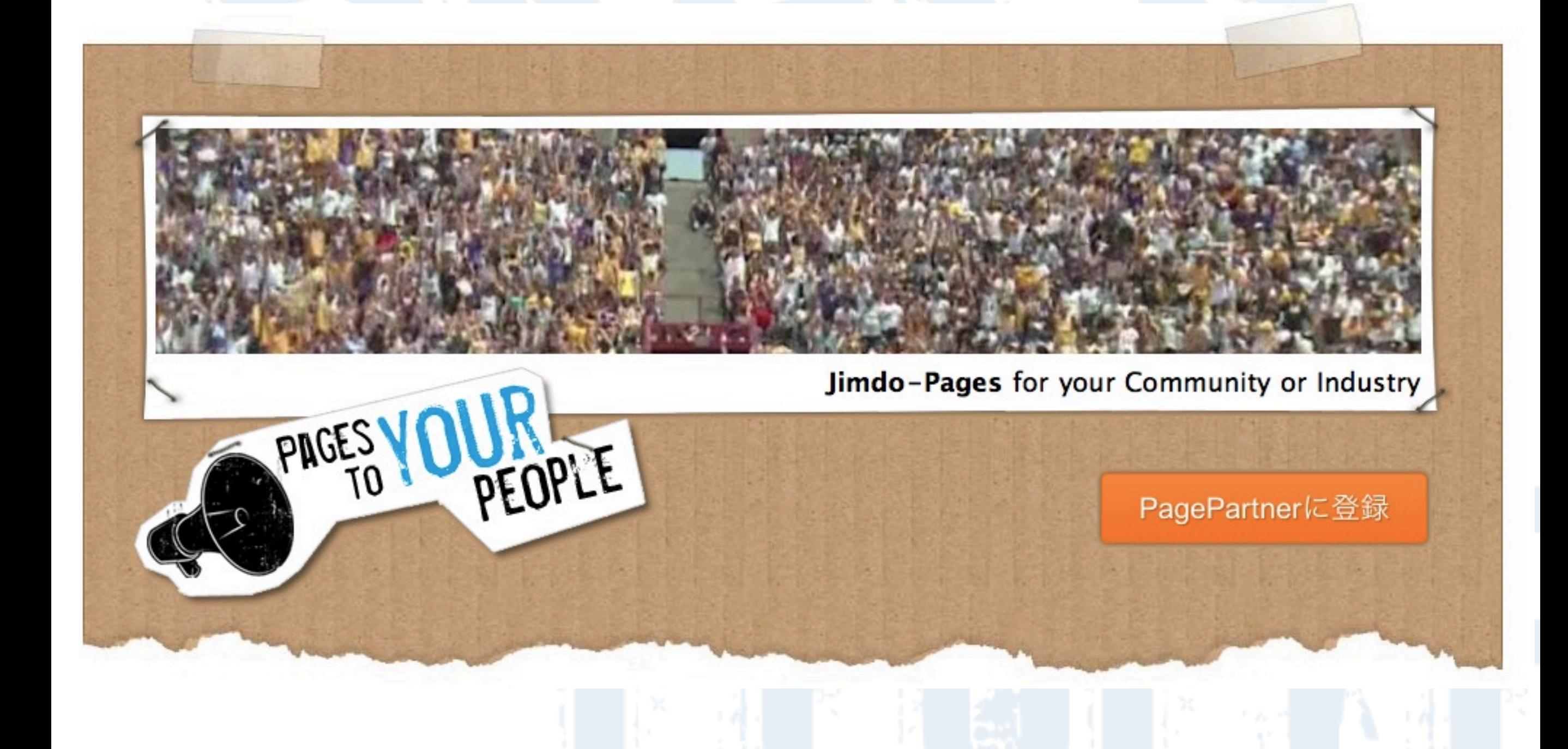

### 業種ごとにアンプレートサイトを用意

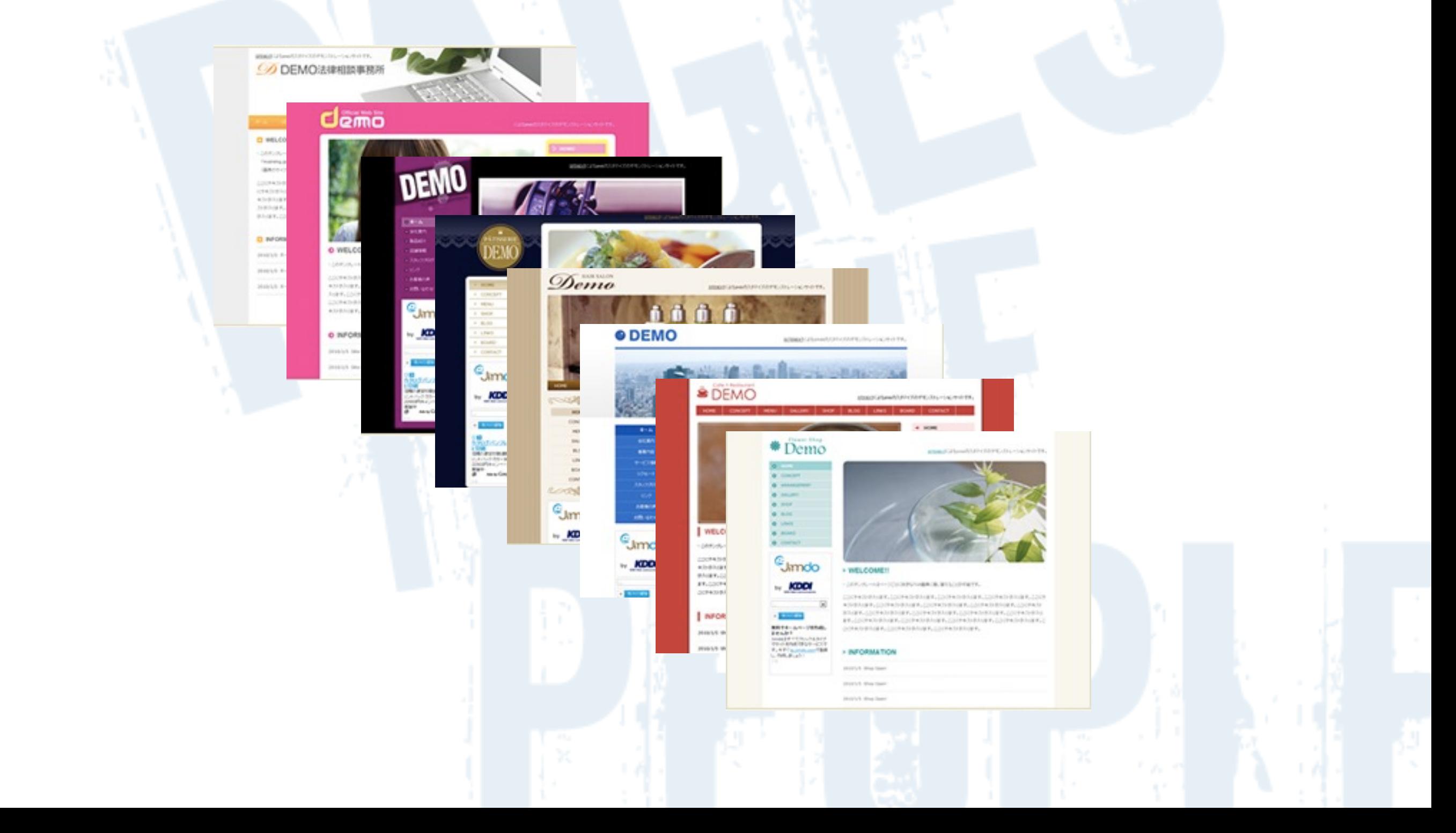

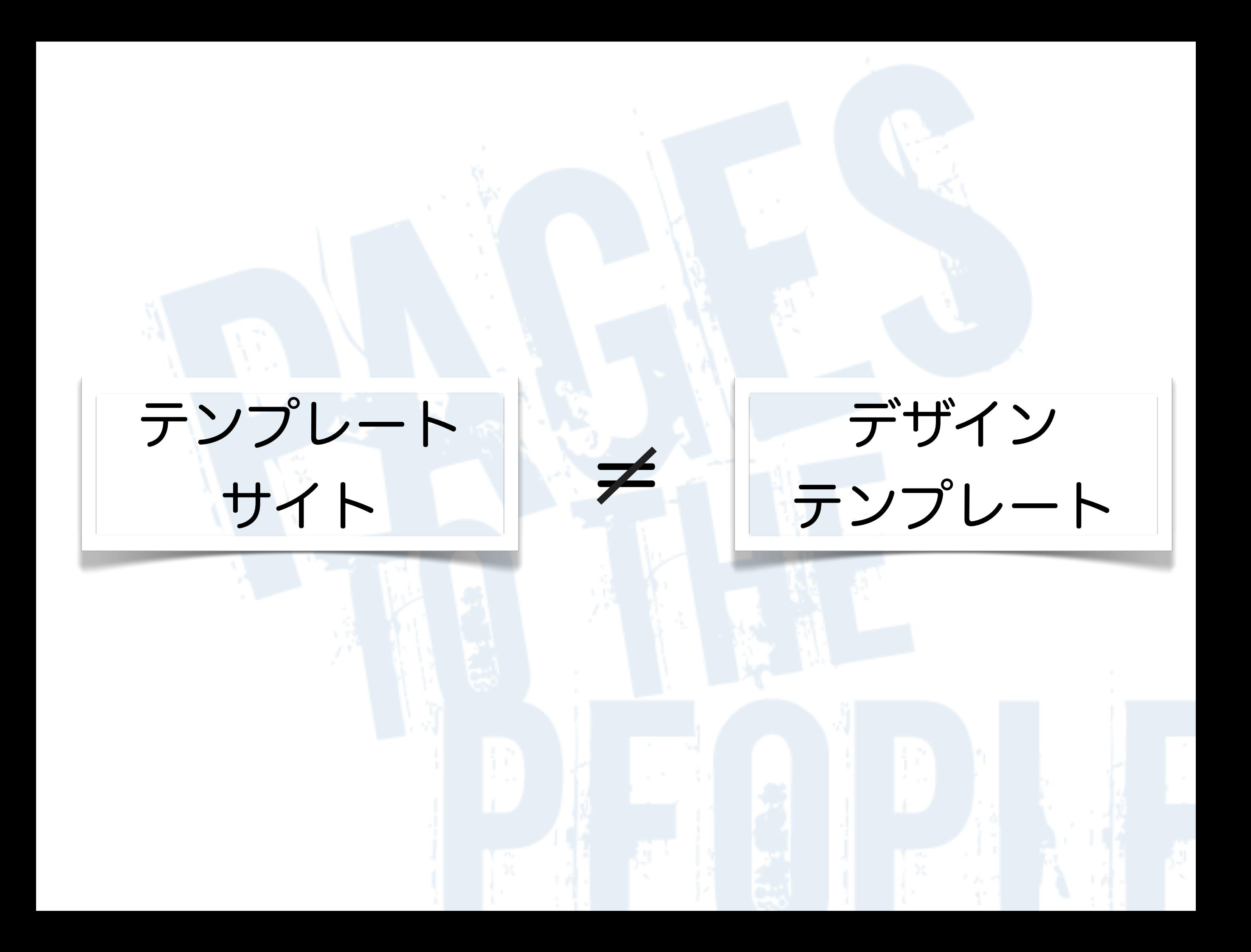

#### 業種ごとに最適な

▷ デザイン

### ▷ ページ構成

## ▷ コンテンツ 事前に用意する

### 美容室に必要なコンテンツって?

店舗情報

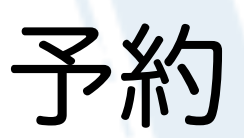

リクルート

スタッフ

Menu

#### Style

Hair Salex Jimdo

**HOME** 

Shop Data

#### JIMDOページを作成しましょう!

Hair Salon Jimd

今すぐ作成できます:画面右下に表示されている"ログイン"をクリックし、パスワードを入力し ます(最初に利用規約の承認が必要です)。その後、ご自由に作成・編集が可能です。

表示のコンテンツはサンプルです:表示されている画像、動画、文章はすべてサンプルです。編 集、削除、追加等、ご自由に変更が可能です。

利用方法がわからない場合:ヘルプをご参照いただくか、support@jimdo.jp.までお気軽にお問 い合わせください。

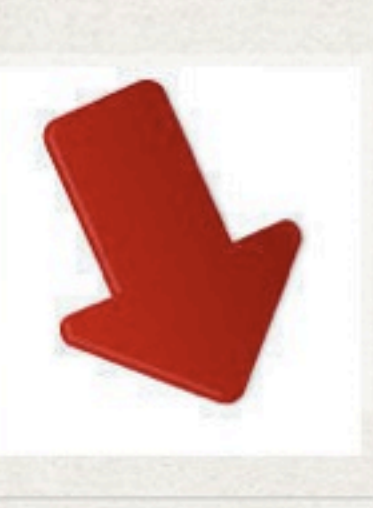

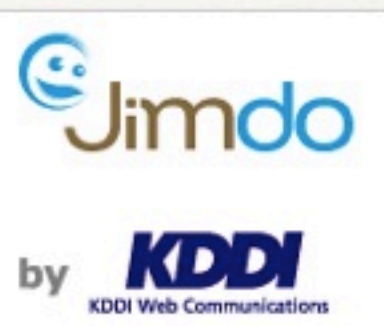

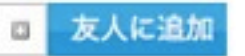

 $\left| \left\langle {}\right| \right\rangle$ 社会人のための大

登録ボックス

#### 無料ホームページ作成!

ご希望のホームページアドレス

.jimdo.com

あなたのメールアドレス

□ 利用規約と プライバシーステートメントを確認の 上、承認します。

ホームページの作成!

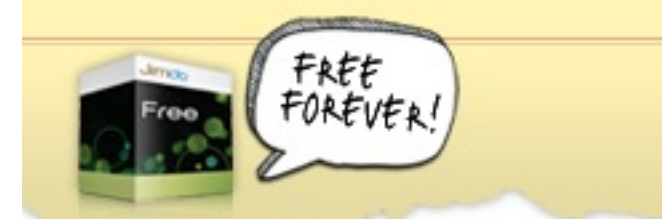

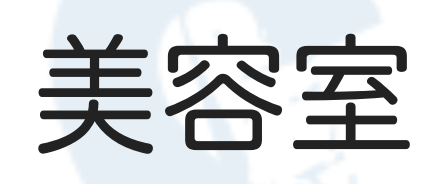

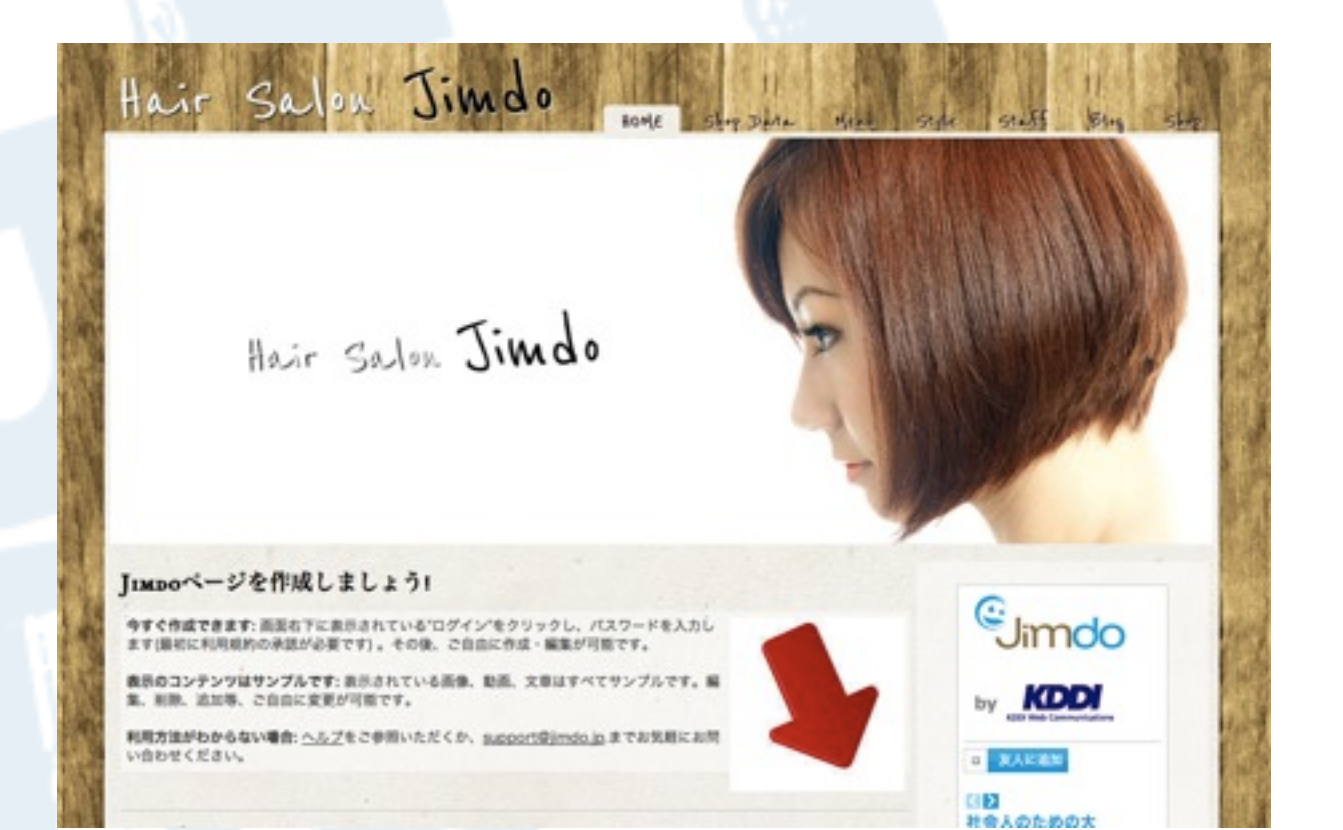

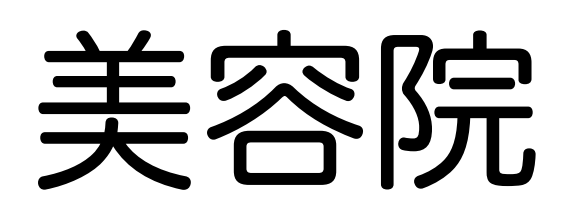

### カフェ

### 法律事務所

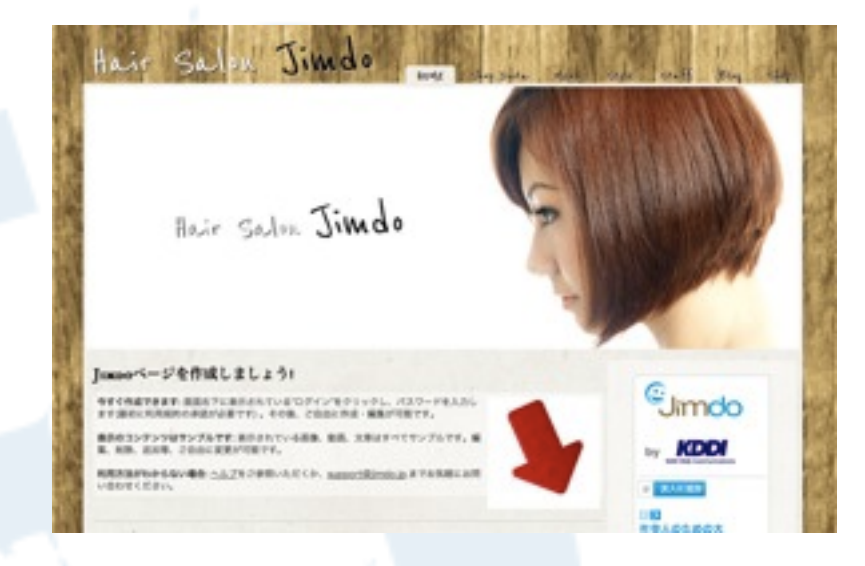

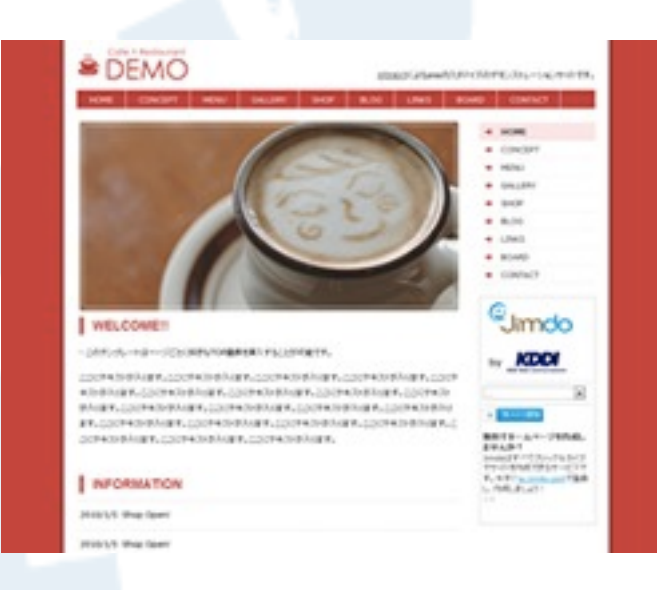

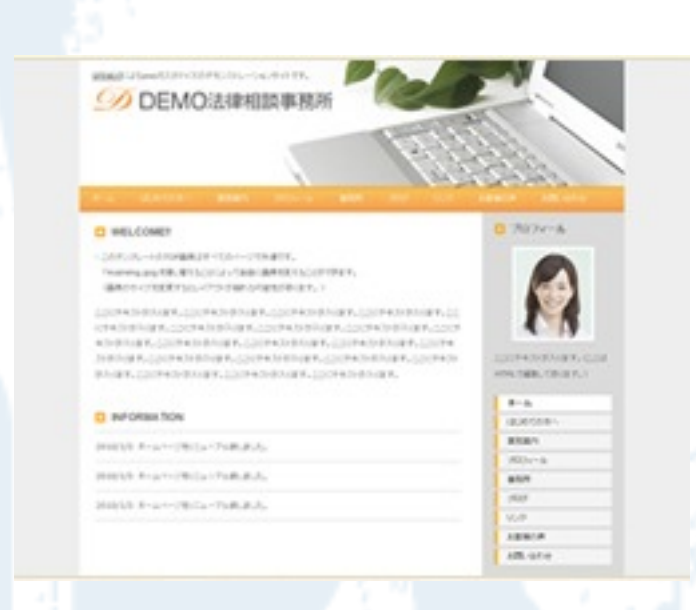

# 2つの使い方

## Page Partner

+

アフィリエイト

### 内部で使い回す

### 2. デザインテンプレート

#### ▷業種に応じたコンテンツも作る ▷テンプレート+アフィリエイト ▷内部で使い回すのもOK!

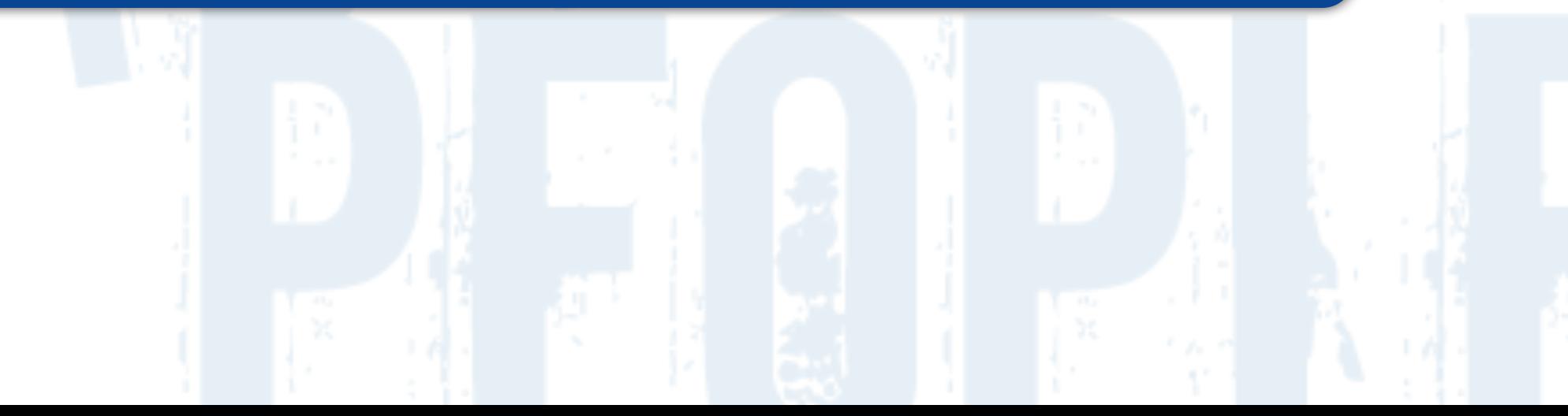

# 3. ショップ機能

# 2/25 リリース

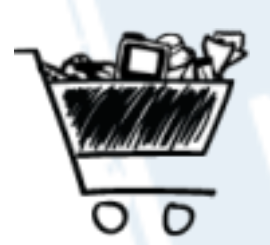

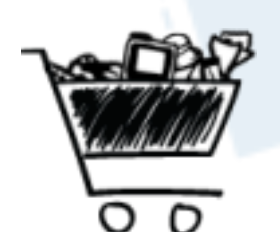

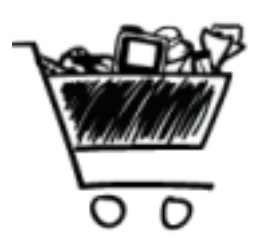

世界で2万店が作成 14万商品登録済み 2万5000商品が販売済み

# 9/22 Power Up

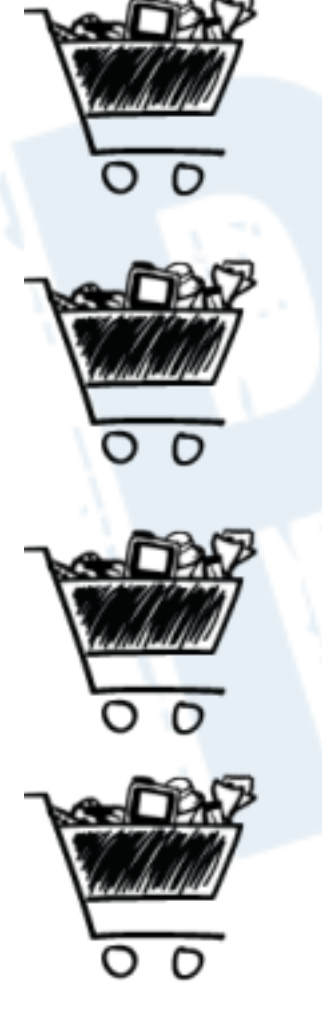

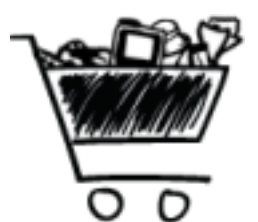

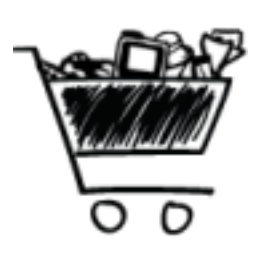

在庫管理

メールのカスタマイズ

デザイン変更

配送期間の設定

注文フォームのカスタマイズ

商品番号の設定

#### Paypalの誤解

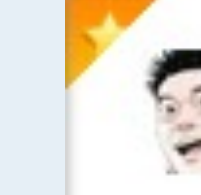

@takapon\_jp 堀江貴文(Takafumi Horie)

たぶん、Jimdo - http://bit.ly/9NWF7M みたいなサービスの場合ECで買い物する ユーザが囲い込まれていないからそんな に売れないんだよね。他にも似たような サービスはある。確かにPayPalは良い が、まだ日本ではアカウント持ってる人 が少ないのがネック。

10月17日 webから ☆ お気に入りから外す セコリツイート ← 返信

# 3. ショップまとめ

#### ▷動画や画像を有効に使う

#### ▷Paypal使えばすぐに開始!

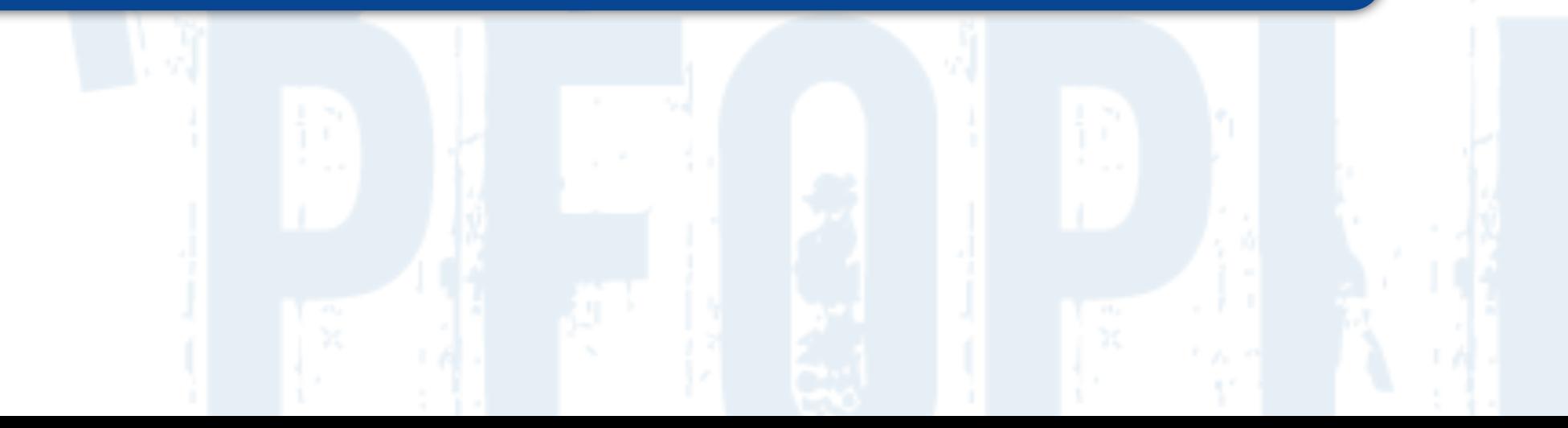

# 4.便利サイトの紹介

#### Jimdoのマニュアル、解説サイト「Jimdoでつくる簡単ホームページ!」

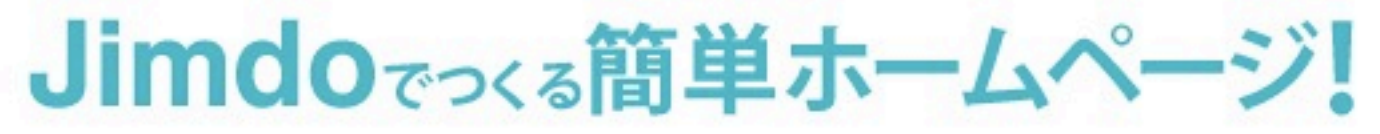

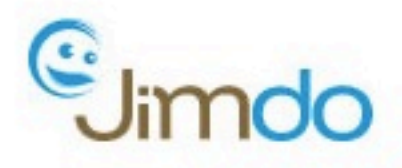

#### NEW!!

#### > HOME

> Jimdoとは?

> Jimdoマニュアル

>連載 実践!ホームページ作成

> Jimdo Tips

>独自レイアウト

> Jimdo プログ

> オリジナルテンプレート

> Jimdo Link

> このサイトについて

>お問い合わせ

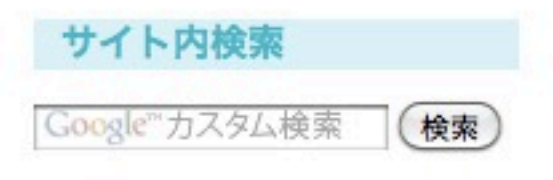

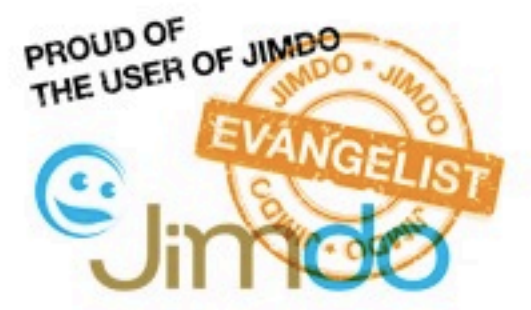

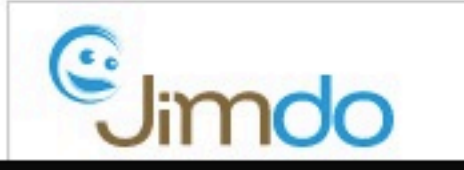

このサイトはKDDIウェブコミュニケーションズが運営する、Jimdo(ジンドゥー)の非公式のマニュアル、解 説サイトです。JimdoはHTMLやCSSなどの知識がなくても、編集したい個所をマウスでクリック!内容をキー ボードから入力!の「クリック&タイプ」だけで簡単にホームページを作成することができるオンラインサイト クリエーターです。このサイトもJimdoを利用しています。 まずは Jimdoとは? をご覧ください。

オリジナルテンプレートが利用できます

Pages to YOUR People

好評連載中

ホームページ作成

ステキな!

あっくん&チッチの

#### ◎ このサイトの使い方

「Jimdoでつくる簡単ホームページ!」は、Jimdoを利用してホームページを作りたいけど、どこからはじめた ら良いかわからない初心者から、Jimdoでページを編集している途中で機能を確認したい方、独自レイアウトを 編集したい方を対象としたマニュアル・解説サイトです。

はじめてJimdoを利用する方

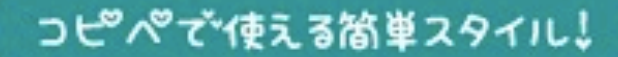

HOME

リンク

 $\bullet$ 

 $\bullet$ 

#### コピペなわく ブログやJimdoやホームページに! コピペできる!ブログ用の枠や文字サイズ

コピペできる枠 ビジッツ コピペできる文字 プログ http://copipe-de-waku.jimdo.com/ このサイトについて コピペキキわくり

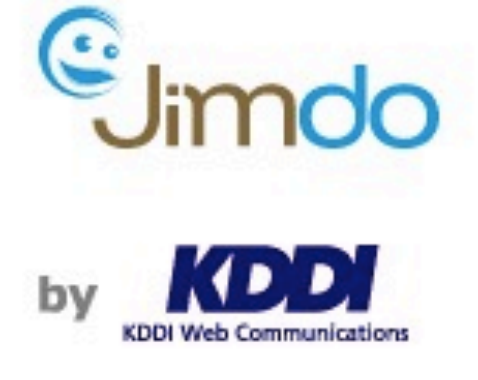

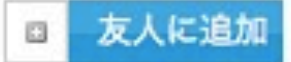

無料でホームページを作成しませ  $h/b$ ? Jimdoはすべてクリック&タイプ でサイトを作成できるサービスで す。今すぐjp.jimdo.comで登録 し、作成しましょう!

#### › ブログ用にコピペできる「枠」やスタイルの専門サイトです。

アメブロを運営して3年以上が経ちました。時々、周囲のアメプロユーザーに、記事の中に出てくる枠つきの文 はどうやって設定するの?と聞かれます。

先日もお客様に、会社案内のサイトを制作した際に「枠のスタイルをいくつか作って欲しい」と言われ、CMS サイトの内にCSSで汎用的なスタイルを作って納品させていただきました。

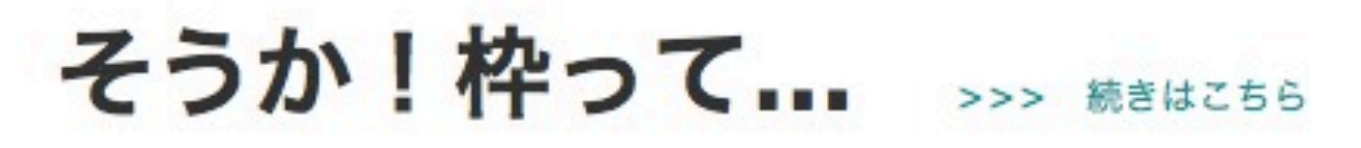

# 一向け書籍

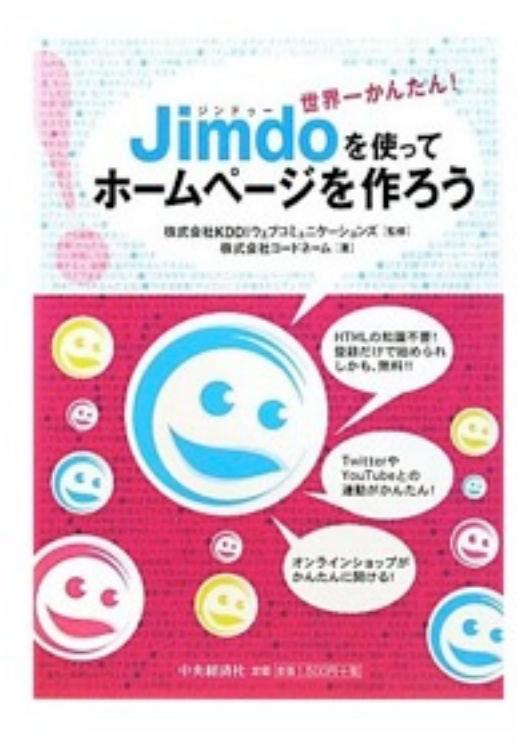

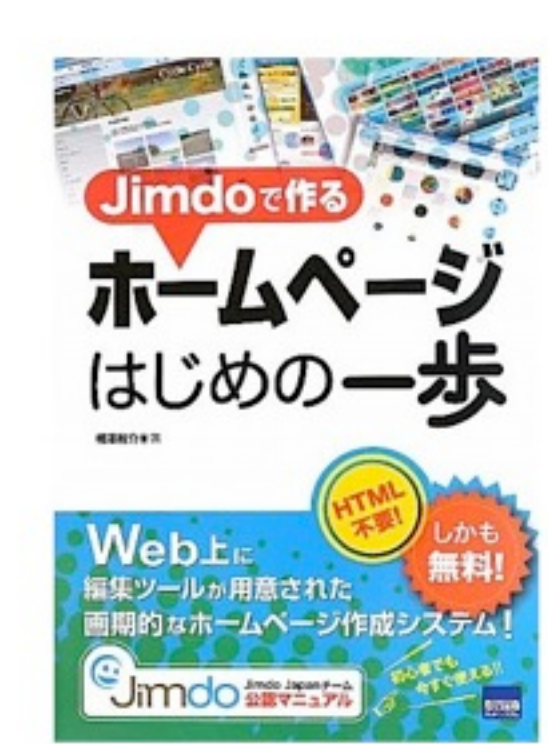

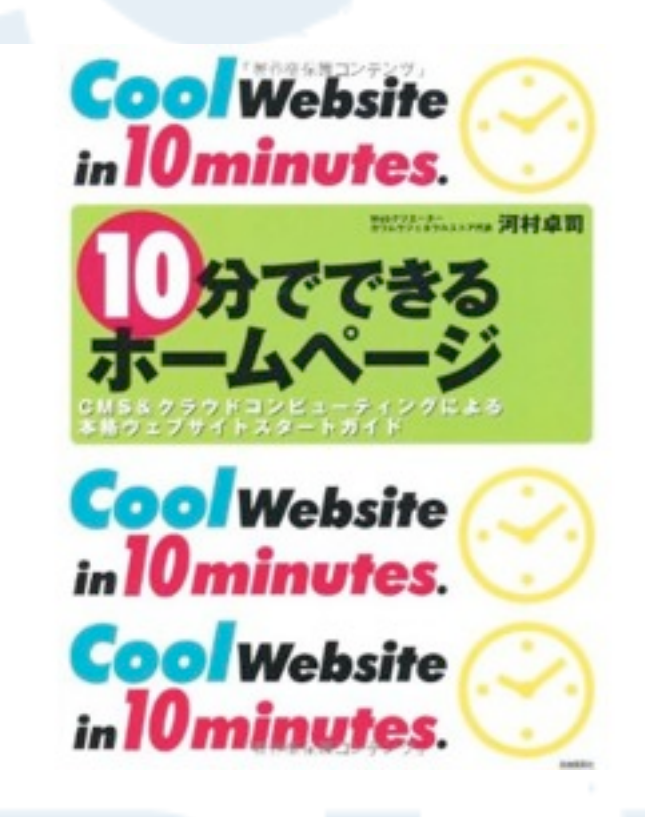

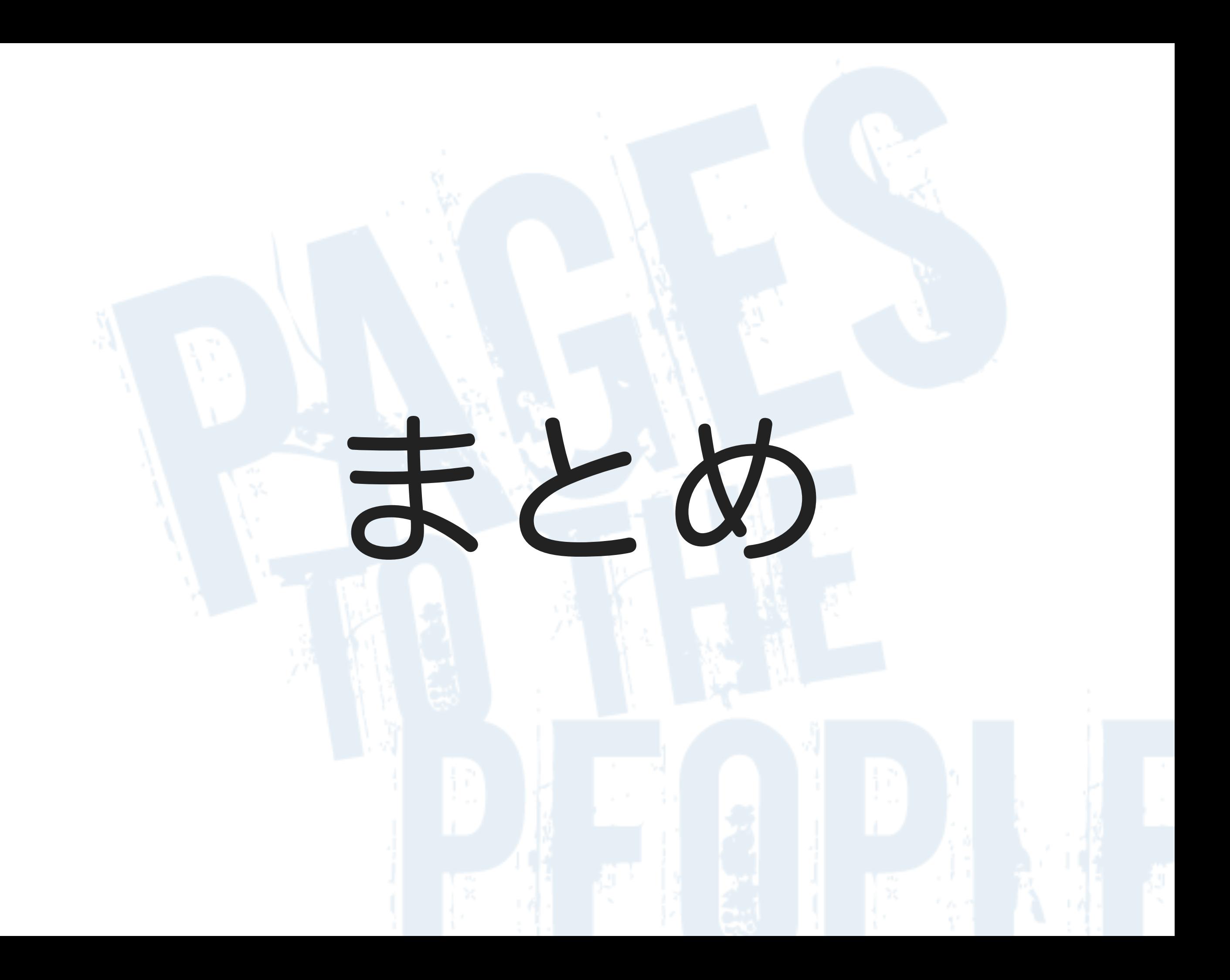

#### Jimdoの基本構造を理解する

#### Page Partnerを活用

### ショップを始めるのも簡単

# @teppeitakahata

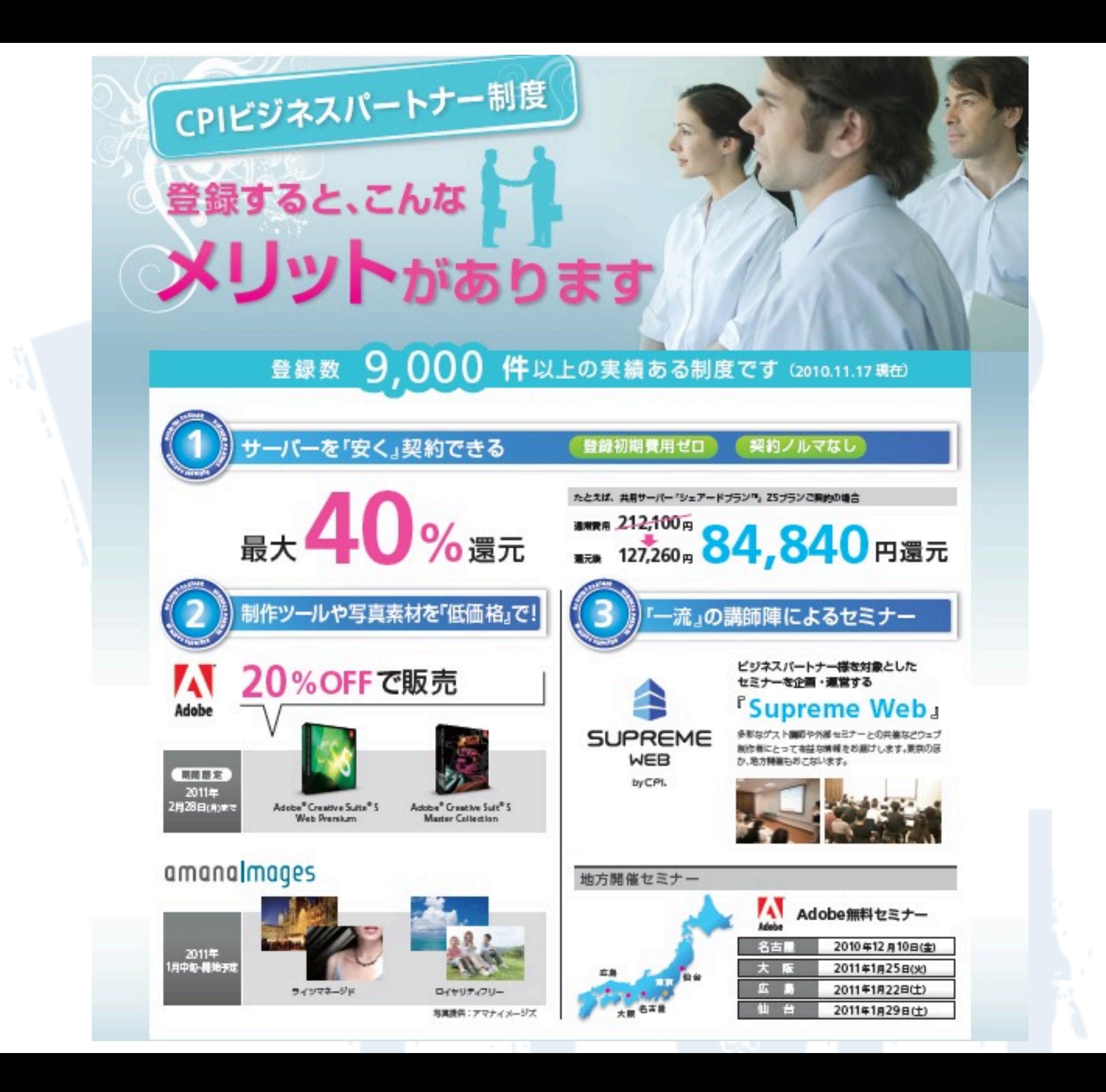

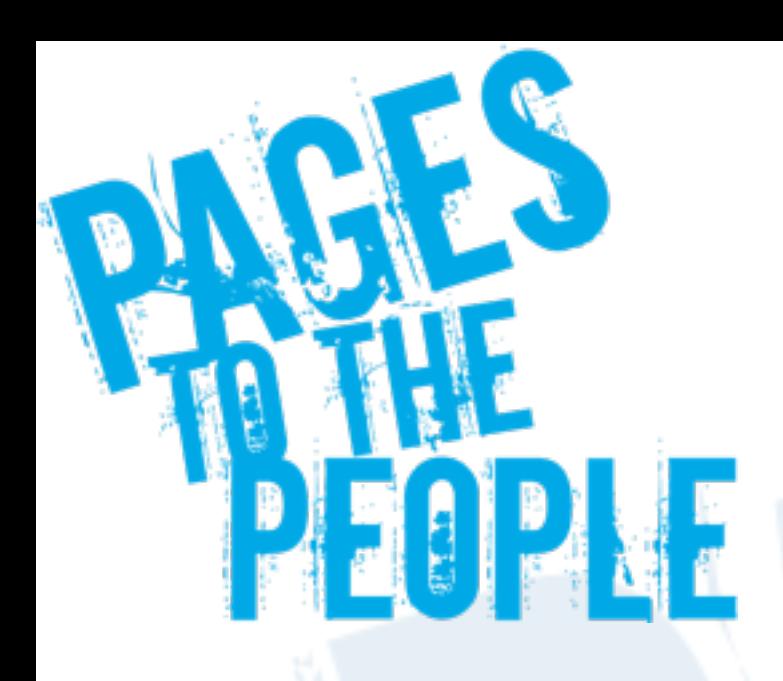

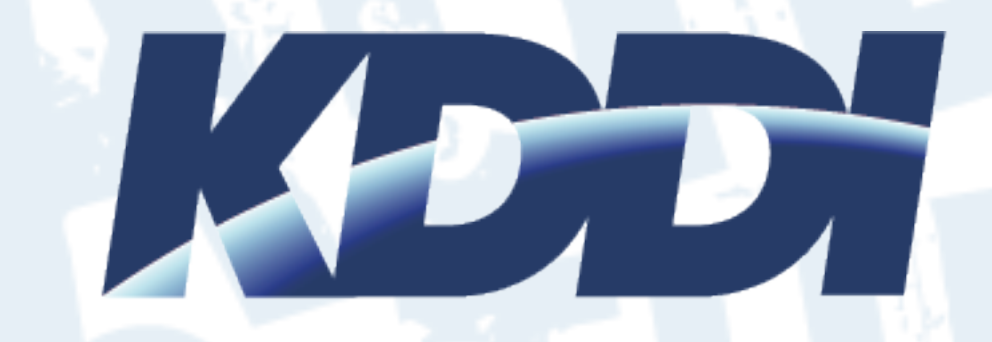

#### **KDDI Web Communications**